#### **FSB-945G**

Intel<sup>®</sup> Core<sup>™</sup> 2 Duo/ P4 /Celeron D LGA 775 Processor Full-size CPU Card With DDRII, Ethernet, IDE

> FSB-945G Manual Rev. A 1st Ed. June 2009

## **Copyright Notice**

This document is copyrighted, 2008. All rights are reserved. The original manufacturer reserves the right to make improvements to the products described in this manual at any time without notice.

No part of this manual may be reproduced, copied, translated, or transmitted in any form or by any means without the prior written permission of the original manufacturer. Information provided in this manual is intended to be accurate and reliable. However, the original manufacturer assumes no responsibility for its use, or for any infringements upon the rights of third parties that may result from its use.

The material in this document is for product information only and is subject to change without notice. While reasonable efforts have been made in the preparation of this document to assure its accuracy, AAEON assumes no liabilities resulting from errors or omissions in this document, or from the use of the information contained herein.

AAEON reserves the right to make changes in the product design without notice to its users.

### Acknowledgments

All other products' name or trademarks are properties of their respective owners.

- Award is a trademark of Award Software International, Inc.
- CompactFlash<sup>™</sup> is a trademark of the Compact Flash Association.
- Intel<sup>®</sup>, Core<sup>™</sup> 2 Duo are trademarks of Intel<sup>®</sup> Corporation.
- Microsoft Windows<sup>®</sup> is a registered trademark of Microsoft Corp.
- ITE is a trademark of Integrated Technology Express, Inc.
- IBM, PC/AT, PS/2, and VGA are trademarks of International Business Machines Corporation.
- SoundBlaster is a trademark of Creative Labs, Inc.

Please be notified that all other products' name or trademarks not be mentioned above are properties of their respective owners.

## Packing List

Before you begin installing your card, please make sure that the following materials have been shipped:

- 1709070800 SATA Cable
- 1701340704 Flat Cable
- **1701400453** ATA-100 Cable
- 1700060192 Keyboard and Mouse Cable
- **1701260307** Flat Cable
- 1701100305 Flat Cable with bracket
- 1709100201 USB Cable w/ Bracket
- Quick Installation Guide
- CD-ROM for manual (in PDF format) and drivers
- FSB-945G CPU Card

If any of these items should be missing or damaged, please contact your distributor or sales representative immediately.

#### Contents

#### **Chapter 1 General Information**

| 1.1 Introduction  | 1-2 |
|-------------------|-----|
| 1.2 Feature       | 1-3 |
| 1.3 Specification | 1-4 |

#### **Chapter 2 Quick Installation Guide**

| 2.1 Safety Precautions                           | 2-2  |
|--------------------------------------------------|------|
| 2.2 Location of Connectors and Jumpers           | 2-3  |
| 2.3 Mechanical Drawing                           | 2-5  |
| 2.4 List of Jumpers                              | 2-7  |
| 2.5 List of Connectors                           | 2-8  |
| 2.6 Setting Jumpers                              | 2-9  |
| 2.7 Clear CMOS (CMOS1)                           | 2-10 |
| 2.8 Front Panel Connector (FP1)                  | 2-10 |
| 2.9 Front Panel Connector (FP2)                  | 2-10 |
| 2.10 RS-232 Serial Port Connector (COM1)         | 2-10 |
| 2.11 RS-232/422/485 Serial Port Connector (COM2) | 2-11 |
| 2.12 IrDA Connector (IR1)                        | 2-11 |
| 2.13 LPT Port Connector (LPT1)                   | 2-11 |
| 2.14 USB Connector (USB2~4)                      | 2-12 |
| 2.15 Fan Connector (FAN1)                        | 2-12 |
| 2.16 ATX Power Control Connector (CN1)           | 2-12 |
| 2.17 AC97 Connector (CN2)                        | 2-13 |

|                                           | Full-size CPU Card FSB-945G                                                               |  |  |
|-------------------------------------------|-------------------------------------------------------------------------------------------|--|--|
|                                           | 2.18 PS2 Keyboard/Mouse Connector (CN4)2-13<br>2.19 Internal Keyboard Connector (CN5)2-13 |  |  |
| С                                         | chapter 3 Award BIOS Setup                                                                |  |  |
|                                           | 3.1 System Test and Initialization3-2         3.2 Award BIOS Setup3-3                     |  |  |
| С                                         | hapter 4 Driver Installation                                                              |  |  |
|                                           | 4.1 Installation4-3                                                                       |  |  |
| Appendix A Programming The Watchdog Timer |                                                                                           |  |  |
|                                           | A.1 Programming A-2                                                                       |  |  |
|                                           | A.2 W83627EHG Watchdog Timer Initial Program A-6                                          |  |  |
| A                                         | ppendix B I/O Information                                                                 |  |  |
|                                           | B.1 I/O Address Map B-2                                                                   |  |  |
|                                           | B.2 1 <sup>st</sup> MB Memory Address MapB-3                                              |  |  |
|                                           | B.3 IRQ Mapping Chart B-4                                                                 |  |  |
|                                           | B.4 DMA Channel AssignmentsB-4                                                            |  |  |
| A                                         | ppendix C Mating Connector                                                                |  |  |
|                                           | C1 List of Mating Connectors and Cables C-2                                               |  |  |

Full-size SBC

# Chapter

# General Information

Chapter 1 General Information 1-1

#### **1.1 Introduction**

AAEON announces a new full-size form factor Single Board Computer (SBC) with PICMG 1.0 - **FSB-945G**, which is based on the use of Intel® Core<sup>™</sup> 2 Duo / P4 /Celeron D processors. FSB-945G utilizes Intel<sup>®</sup> LGA 775 Core<sup>™</sup> 2 Duo/Pentium<sup>®</sup> 4 CPU with high CPU core frequencies with the Front Side Bus (FSB) running at 533 to 800MHz.

FSB-945G supports DDRII 400/533/667 system memory up to 4GB. The VGA Controller of FSB-945G integrates Intel 945GC chipset with core frequency up to 400MHz and integrates GMA950 2D/3D graphics Accelerator to provide higher performance of graphic processing. AAEON's got Intel's long-term supply commitment and will guarantee product's long-life cycle to our precious customers.

In addition to the powerful computing engine, FSB-945G equips with seven USB2.0 ports, one standard Mini-DIN PS/2 keyboard & mouse connector, one floppy device. Moreover, it also supports four SATA II and one IDE. These versatile expansion interfaces bring FSB-945G a great flexibility to serve different application demands. Furthermore, its huge capacity and excellent compatibility are also ideal for system integrators for system

planning and devices combination.

#### 1.2 Features

- Compliance with PICMG 1.0
- Supports Intel®Core<sup>™</sup> 2 Duo / P4 /Celeron D LGA775 CPUs , FSB 533/800 MHz (E4000, E2000, 600, 500, 300 series)
- Supports DDR2 400/533 Memory up to 4GB
- Integrated Intel Enhance Graphics Core, VGA Support
- Supports two 10/100/1000Base-T Ethernet
- Supports 4\*SATA -300 ports
- 7 USB 2.0 / 1 RS232/422/485 /1 RS232 / 1 Parallel / 1 IrDA Port

#### **1.3 Specification**

#### System

| -, |                       |                                    |
|----|-----------------------|------------------------------------|
| •  | CPU:                  | Supports Intel®Core <sup>™</sup> 2 |
|    |                       | Duo / P4 /Celeron D LGA775         |
|    |                       | CPUs with 115W, FSB                |
|    |                       | 533/800 MHz                        |
|    |                       | (E4000,E2000, 600, 500,            |
|    |                       | 300 series)                        |
| •  | Chipset:              | Intel 945GC + Intel ICH7           |
| •  | System Memory:        | 2 x DDR2 DIMM Socket,              |
|    |                       | total up to 4GB                    |
|    |                       | Support Dual Channel               |
|    |                       | DDR2 with 400/533/667              |
|    |                       | MHz)                               |
| •  | VGA Controller:       | Intel®945GC with GMA950            |
| ٠  | Ethernet:             | PCI Express x1 10/100Mb &          |
|    |                       | 10/100/1000Mb LAN                  |
|    |                       | optional, RJ-45 X2                 |
|    |                       | LAN1: Intel 82562GZ /              |
|    |                       | 82573L                             |
|    |                       | LAN2: Intel 82574L                 |
| ٠  | BIOS:                 | Award Plug & Play SPI              |
|    |                       | Flash – 8Mb ROM                    |
| ٠  | Audio (Daughter board | ): Audio Codec, MIC-in/            |

| Full-size SBC |                      | F S B - 9 4 5 G                   |  |  |
|---------------|----------------------|-----------------------------------|--|--|
|               | _                    | Audio pin header for audio        |  |  |
|               |                      | board option                      |  |  |
| •             | IDE Interface:       | IDE connector x 1                 |  |  |
| •             | Universal Serial Bus | USB 2.0 Port on CPU card x        |  |  |
|               |                      | 7/ 5x2 pin header for             |  |  |
|               |                      | internal x 3/ TYPE-A              |  |  |
|               |                      | Connector onboard x 1             |  |  |
| •             | Watchdog Timer:      | 1~255 Step, can be set with       |  |  |
|               |                      | software on Super I/O             |  |  |
| •             | RTC:                 | Internal RTC                      |  |  |
| •             | Power Supply Voltag  | ge: ATX12V connector for CPU,     |  |  |
|               |                      | Other from Backplane              |  |  |
| •             | Board Size:          | 13.3" (L) x 4.98" (W)             |  |  |
|               |                      | (338.58x126.39 mm)                |  |  |
| •             | Operation Temp.:     | 32 F~140 F (0 C ~60 C)            |  |  |
| Displa        | ау                   |                                   |  |  |
| •             | VGA Controller:      | Intel 945GC                       |  |  |
| •             | Memory:              | Shared memory up to 256M          |  |  |
| •             | Resolutions:         | Up to 2048 x 1536                 |  |  |
|               |                      |                                   |  |  |
| I/O           |                      |                                   |  |  |
| •             | FDD Interface:       | Standard FDD port x 1             |  |  |
|               |                      | (supports up to 1 floppy          |  |  |
|               |                      | device)                           |  |  |
| •             | Serial Port:         | Two COM ports: (Internal          |  |  |
|               |                      | Chapter 1 General Information 1-5 |  |  |

| Full-size SBC    | F S B-945 G                 |  |  |
|------------------|-----------------------------|--|--|
|                  | pin header x 2)             |  |  |
|                  | COM 1: RS-232               |  |  |
|                  | COM 2: RS -232/422/485      |  |  |
| Parallel Port:   | Supports SPP/EPP/ECP        |  |  |
|                  | mode                        |  |  |
| Keyboard & Mouse | Keyboard & Mouse connector: |  |  |
|                  | Mini-DIN for PS/2 Keyboard  |  |  |
|                  | and mouse connector x 1;    |  |  |

Internal keyboard pin

header x 1

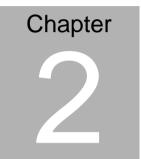

# Quick Installation Guide

#### Notice:

The Quick Installation Guide is derived from Chapter 2 of user manual. For other chapters and further installation instructions, please refer to the user manual CD-ROM that came with the product.

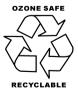

Part No. 2007945G10 Printed in Taiwan April 2009

Chapter 2 Quick Installation Guide 2 - 1

#### 2.1 Safety Precautions

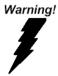

Always completely disconnect the power cord from your board whenever you are working on it. Do not make connections while the power is on, because a sudden rush of power can damage sensitive electronic components.

Caution!

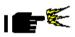

Always ground yourself to remove any static charge before touching the board. Modern electronic devices are very sensitive to static electric charges. Use a grounding wrist strap at all times. Place all electronic components on a static-dissipative surface or in a static-shielded bag when they are not in the chassis

#### 2.2 Location of Connectors and Jumpers

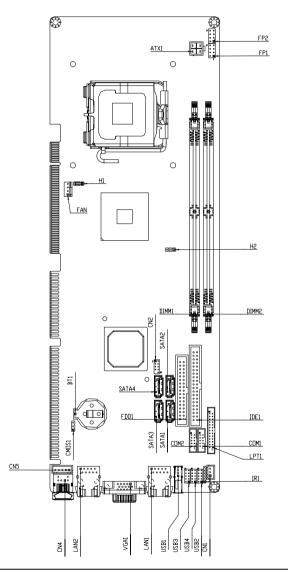

Chapter 2 Quick Installation Guide 2 - 3

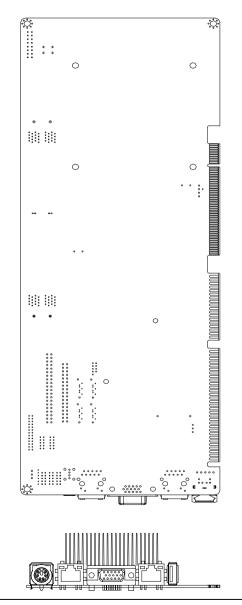

Chapter 2 Quick Installation Guide 2 - 4

#### F S B - 9 4 5 G

#### 2.3 Mechanical Drawing

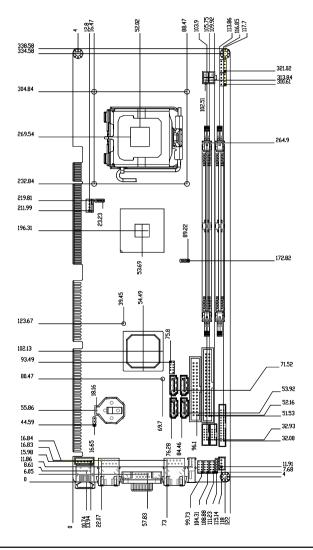

Chapter 2 Quick Installation Guide 2 - 5

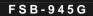

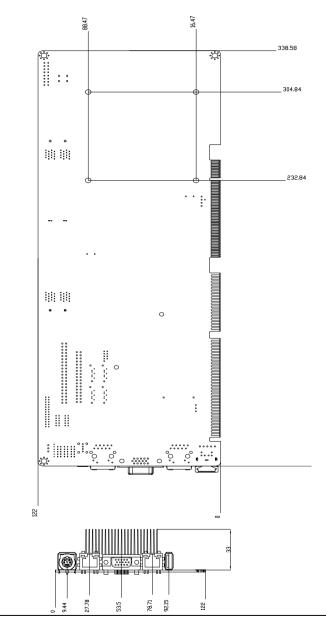

Chapter 2 Quick Installation Guide 2 - 6

#### 2.4 List of Jumpers

The board has a number of jumpers that allow you to configure your system to suit your application.

The table below shows the function of each of the board's jumpers:

| Jumpers |
|---------|
|---------|

| Label | Function   |  |
|-------|------------|--|
| CMOS1 | Clear CMOS |  |

#### 2.5 List of Connectors

The table below shows the function of each board's connectors:

| Label     | Function                                         |
|-----------|--------------------------------------------------|
| FP1       | Front Panel Connector 1                          |
| FP2       | Front Panel Connector 2                          |
| ATX1      | 4-pin ATX Power +12V Connector                   |
| VGA1      | VGA Display Connector                            |
| FDD1      | Floppy Connector                                 |
| IDE1      | EIDE Connector                                   |
| SATA1~4   | Serial ATA Connector                             |
| COM1      | RS-232 Serial Port Connector                     |
| COM2      | RS-232/422/485 Serial Port Connector             |
| IR1       | IrDA Connector                                   |
| LPT1      | LPT Port Connector                               |
| USB2~4    | USB x 2 PIN HEADER                               |
| USB1      | USB Connector                                    |
| LAN1      | 10/100 or 100/1000 Base-TX Ethernet<br>Connector |
| LAN2      | 1000 Base-TX Ethernet Connector                  |
| DIMM1 \ 2 | DDRII Memory Slot                                |
| FAN1      | 4 pin Fan Connector                              |
| CN2       | AC97 Connector                                   |
| CN1       | ATX Power Control Connector                      |
| CN5       | Internal Keyboard Connector                      |
| CN4       | PS2 Keyboard/Mouse Connector                     |

#### 2.6 Setting Jumpers

You configure your card to match the needs of your application by setting jumpers. A jumper is the simplest kind of electric switch. It consists of two metal pins and a small metal clip (often protected by a plastic cover) that slides over the pins to connect them. To "close" a jumper you connect the pins with the clip.

To "open" a jumper you remove the clip. Sometimes a jumper will have three pins, labeled 1, 2 and 3. In this case you would connect either pins 1 and 2 or 2 and 3.

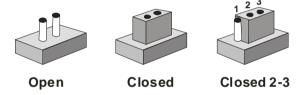

A pair of needle-nose pliers may be helpful when working with jumpers.

If you have any doubts about the best hardware configuration for your application, contact your local distributor or sales representative before you make any change.

Generally, you simply need a standard cable to make most connections.

#### 2.7 Clear CMOS (CMOS1)

| CMOS1 | Function         |
|-------|------------------|
| 1-2   | Clear            |
| 2-3   | Normal (default) |

#### 2.8 Front Panel Connector (FP1)

| Signal              | Pin                                                       | Signal                                               |
|---------------------|-----------------------------------------------------------|------------------------------------------------------|
| Power On Button (+) | 2                                                         | Reset Switch (+)                                     |
| Power On Button (-) | 4                                                         | Reset Switch (-)                                     |
| IDE LED (+)         | 6                                                         | Power LED (+)                                        |
| IDE LED (-)         | 8                                                         | Power LED (-)                                        |
|                     | Power On Button (+)<br>Power On Button (-)<br>IDE LED (+) | Power On Button (+)2Power On Button (-)4IDE LED (+)6 |

#### 2.9 Front Panel Connector (FP2)

| Pin | Signal               | Pin | Signal            |
|-----|----------------------|-----|-------------------|
| 1   | External Speaker (+) | 2   | Keyboard Lock (+) |
| 3   | N.C.                 | 4   | GND               |
| 5   | Internal Buzzer (-)  | 6   | I2C Bus SMB Clock |
| 7   | External Speaker (-) | 8   | I2C Bus SMB Data  |
|     |                      |     |                   |

Note: Internal Buzzer Enable, Close Pin 5, 7

#### 2.10 RS-232 Serial Port Connector (COM1)

| Signal | Pin                      | Signal           |
|--------|--------------------------|------------------|
| DCD    | 2                        | RXD              |
| TXD    | 4                        | DTR              |
| GND    | 6                        | DSR              |
| RTS    | 8                        | CTS              |
| RI     | 10                       | N.C.             |
|        | DCD<br>TXD<br>GND<br>RTS | DCD2TXD4GND6RTS8 |

#### 2.11 RS-232/422/485 Serial Port Connector (COM2)

| Pin | Signal                | Pin | Signal       |
|-----|-----------------------|-----|--------------|
| 1   | DCD(422TXD-/485DATA-) | 2   | RXD(422RXD+) |
| 3   | TXD(422TXD+/485DATA+) | 4   | DTR(422RXD-) |
| 5   | GND                   | 6   | DSR          |
| 7   | RTS                   | 8   | CTS          |
| 9   | RI                    | 10  | N.C.         |
|     |                       |     |              |

#### 2.12 IrDA Connector (IR1)

| Pin | Signal |  |
|-----|--------|--|
| 1   | +5V    |  |
| 2   | N.C.   |  |
| 3   | IRRX   |  |
| 4   | GND    |  |
| 5   | IRTX   |  |
| 6   | N.C.   |  |

#### 2.13 LPT Port Connector (LPT1)

| Pin | Signal  | Pin | Signal |
|-----|---------|-----|--------|
| 1   | #STROBE | 2   | #AFD   |
| 3   | DATA0   | 4   | #ERROR |
| 5   | DATA1   | 6   | #INIT  |
| 7   | DATA2   | 8   | #SLIN  |
| 9   | DATA3   | 10  | GND    |
| 11  | DATA4   | 12  | GND    |
| 13  | DATA5   | 14  | GND    |
| 15  | DATA6   | 16  | GND    |
| 17  | DATA7   | 18  | GND    |

Chapter 2 Quick Installation Guide 2 - 11

|    | Full-size SBC |    | F S B - 9 4 5 G |
|----|---------------|----|-----------------|
| 19 | #ACK          | 20 | GND             |
| 21 | BUSY          | 22 | GND             |
| 23 | PE            | 24 | GND             |
| 25 | SELECT        | 26 | N.C.            |

#### 2.14 USB Connector (USB2~4)

| Pin | Signal | Pin | Signal |
|-----|--------|-----|--------|
| 1   | +5V    | 2   | GND    |
| 3   | USBD1- | 4   | GND    |
| 5   | USBD1+ | 6   | USBD2+ |
| 7   | GND    | 8   | USBD2- |
| 9   | GND    | 10  | +5V    |

#### 2.15 Fan Connector (FAN1)

| Pin | Signal          |
|-----|-----------------|
| 1   | GND             |
| 2   | +12V or +5V     |
| 3   | Speed Sense     |
| 4   | FAN Out Control |

#### 2.16 ATX Power Control Connector (CN1)

| Pin | Signal |  |
|-----|--------|--|
| 1   | PS-ON  |  |
| 2   | +5V    |  |
| 3   | 5VSB   |  |

Note: AT Power Use, Close Pin 2,3

#### 2.17 AC97 Connector (CN2)

| Pin | Signal   | Pin | Signal   |
|-----|----------|-----|----------|
| 1   | AC_RST-  | 2   | AC_SYNC  |
| 3   | AC_DAIN2 | 4   | AC_DAOUT |
| 5   | GND      | 6   | AC_BCLK  |
| 7   | GND      | 8   | +5V      |
| 9   | Lock     | 10  | +3.3V    |

#### 2.18 PS2 Keyboard/Mouse Connector (CN4)

| Pin | Signal  |
|-----|---------|
| 1   | KB_DATA |
| 2   | MS-DATA |
| 3   | GND     |
| 4   | +5V     |
| 5   | KB_CLK  |
| 6   | MS_CLK  |

#### 2.19 Internal Keyboard Connector (CN5)

| Pin | Signal  |
|-----|---------|
| 1   | KB_CLK  |
| 2   | KB_DATA |
| 3   | N.C.    |
| 4   | GND     |
| 5   | +5V     |

#### Below Table for China RoHS Requirements 产品中有毒有害物质或元素名称及含量

#### AAEON Main Board/ Daughter Board/ Backplane

|                                                              |      |      | 有毒   | 有害物质耳    | 成元素   |        |
|--------------------------------------------------------------|------|------|------|----------|-------|--------|
| 部件名称                                                         | 铅    | 汞    | 镉    | 六价铬      | 多溴联苯  | 多溴二苯醚  |
|                                                              | (Pb) | (Hg) | (Cd) | (Cr(VI)) | (PBB) | (PBDE) |
| 印刷电路板                                                        | ×    | 0    | 0    | 0        | 0     | 0      |
| 及其电子组件                                                       | ^    | 0    | 0    |          | 0     | 0      |
| 外部信号                                                         | ×    | 0    | 0    | 0        | 0     | 0      |
| 连接器及线材                                                       | ^    | 0    | 0    | 0        | 0     | 0      |
|                                                              |      |      |      |          |       |        |
|                                                              |      |      |      |          |       |        |
|                                                              |      |      |      |          |       |        |
|                                                              |      |      |      |          |       |        |
|                                                              |      |      |      |          |       |        |
|                                                              |      |      |      |          |       |        |
|                                                              |      |      |      |          |       |        |
|                                                              |      |      |      |          |       |        |
| O: 表示该有毒有害物质在该部件所有均质材料中的含量均在                                 |      |      |      |          |       |        |
| SJ/T 11363-2006 标准规定的限量要求以下。                                 |      |      |      |          |       |        |
| X:表示该有毒有害物质至少在该部件的某一均质材料中的含量超出<br>SJ/T 11363-2006 标准规定的限量要求。 |      |      |      |          |       |        |

备注:此产品所标示之环保使用期限,系指在一般正常使用状况下。

Full-size SBC

# Chapter 3

# Award BIOS Setup

Chapter 3 Award BIOS Setup 3-1

#### 3.1 System Test and Initialization

These routines test and initialize board hardware. If the routines encounter an error during the tests, you will either hear a few short beeps or see an error message on the screen. There are two kinds of errors: fatal and non-fatal. The system can usually continue the boot up sequence with non-fatal errors. Non-fatal error messages usually appear on the screen along with the following instructions:

Press <F1> to RESUME

Write down the message and press the F1 key to continue the boot up sequence.

#### System configuration verification

These routines check the current system configuration against the values stored in the CMOS memory. If they do not match, the program outputs an error message. You will then need to run the BIOS setup program to set the configuration information in memory.

There are three situations in which you will need to change the CMOS settings:

- 1. You are starting your system for the first time
- 2. You have changed the hardware attached to your system
- 3. The CMOS memory has lost power and the configuration information has been erased.

The FSB-945G CMOS memory has an integral lithium battery backup for data retention. However, you will need to replace the complete unit when it finally runs down.

#### 3.2 Award BIOS Setup

Awards BIOS ROM has a built-in Setup program that allows users to modify the basic system configuration. This type of information is stored in battery-backed CMOS RAM so that it retains the Setup information when the power is turned off.

#### **Entering Setup**

Power on the computer and press <Del> immediately. This will allow you to enter Setup.

| Standard CMOS Features                     | Frequency/Voltage Control |
|--------------------------------------------|---------------------------|
| Advanced BIOS Features                     | Load Fail-Safe Defaults   |
| Advanced Chipset Features                  | Load Optimized Defaults   |
| Integrated Peripherals                     | Set Supervisor Password   |
| <ul> <li>Power Management Setup</li> </ul> | Set User Password         |
| PhP/PCI Configurations                     | Save & Exit Setup         |
| PC Health Status                           | Exit Without Saving       |
| sc : Quit<br>10 : Save & Exit Setup        | : Select Iten             |

#### **Standard CMOS Features**

Use this menu for basic system configuration. (Date, time, IDE, etc.)

#### **Advanced BIOS Features**

Use this menu to set the advanced features available on your system.

#### **Advanced Chipset Features**

Use this menu to change the values in the chipset registers and optimize your system performance.

#### **Integrated Peripherals**

Use this menu to specify your settings for integrated peripherals. (Primary slave, secondary slave, keyboard, mouse etc.)

#### **Power Management Setup**

Use this menu to specify your settings for power management. (HDD power down, power on by ring, KB wake up, etc.)

#### **PnP/PCI** Configurations

This entry appears if your system supports PnP/PCI.

#### **PC Health Status**

This menu allows you to set the shutdown temperature for your system.

#### Frequency/Voltage Control

Use this menu to specify your settings for auto detect DIMM/PCI clock and spread spectrum.

#### Load Fail-Safe Defaults

Use this menu to load the BIOS default values for the minimal/stable performance for your system to operate.

#### Load Optimized Defaults

Use this menu to load the BIOS default values that are factory settings for optimal performance system operations. While AWARD has designated the custom BIOS to maximize performance, the factory has the right to change these defaults to meet their needs.

#### Set Supervisor/User Password

Use this menu to set Supervisor/User Passwords.

#### Save and Exit Setup

Save CMOS value changes to CMOS and exit setup.

#### **Exit Without Saving**

Abandon all CMOS value changes and exit setup.

You can refer to the "AAEON BIOS Item Description.pdf" file in the CD for the meaning of each setting in this chapter. Full-size SBC

# Chapter

# Driver Installation

Chapter 4 Driver Installation 4-1

#### Full-size SBC

The FSB-945G comes with a CD-ROM that contains all drivers your need.

In addition, you can activate the installation items through Autorun program which will install each driver directly. If your system do not support Autorun program or you cannot install drivers successfully, please read instructions below for further detailed installations.

#### Follow the sequence below to install the drivers:

- Step 1 Install Intel INF Driver
- Step 2 Install VGA Driver
- Step 3 Install LAN Driver
- Step 4 Install AUDIO Driver

Please read following instructions for detailed installations.

#### 4.1 Installation:

Insert the FSB-945G CD-ROM into the CD-ROM Drive. And install the drivers from Step 1 to Step 4 in order.

Step 1 – Install Intel<sup>®</sup>INF Driver

- 1. Click on the Step 1 -Intel<sup>®</sup> INF folder
- 2. Double click on the Setup file
- 3. Follow the instructions that the window shows
- 4. The system will help you install the driver automatically

Step 2 - Install VGA Driver

- 1. Click on the Step 2 -VGA folder
- 2. Choose the OS your system is
- 3. Double click on the Setup file located in each OS folder
- 4. Follow the instructions that the window shows
- 5. The system will help you install the driver automatically

Step 3 - Install LAN Driver

- 1. Click on the Step 3 LAN folder
- 2. Choose the OS your system is
- 3. Double click on the .exe file located in each OS folder
- 4. Follow the instructions that the window shows
- 5. The system will help you install the driver automatically

Step 4 – Install Audio Driver

- 1. Click on the Step 4 Audio folder
- 2. Choose the OS your system is
- 3. Double click on the Setup file located in each OS folder
- 4. Follow the instructions that the window shows
- 5. The system will help you install the driver automatically

# Appendix A

# Programming the Watchdog Timer

Appendix A Programming the Watchdog Timer A-1

#### A.1 Programming

FSB-945G utilizes W83627EHG chipset as its watchdog timer controller.

Below are the procedures to complete its configuration and the AAEON initial watchdog timer program is also attached based on which you can develop customized program to fit your application.

#### **Configuring Sequence Description**

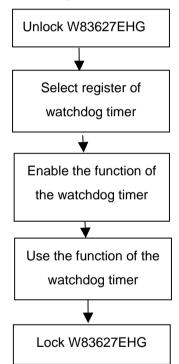

There are three steps to complete the configuration setup:

- (1) Enter the W83627EHG config Mode
- (2) Modify the data of configuration registers

(3) Exit the W83627EHG config Mode. Undesired result may occur if the config Mode is not exited normally.

#### (1) Enter the W83627EHG config Mode

To enter the W83627EHG config Mode, two special I/O write operations are to be performed during Wait for Key state. To ensure the initial state of the key-check logic, it is necessary to perform two write operations to the Special Address port (2EH). The different enter keys are provided to select configuration ports (2Eh/2Fh) of the next step.

|          | Address Port | Data Port |
|----------|--------------|-----------|
| 87h,87h: | 2Eh          | 2Fh       |

#### (2) Modify the Data of the Registers

All configuration registers can be accessed after entering the config Mode. Before accessing a selected register, the content of Index 07h must be changed to the LDN to which the register belongs, except some Global registers.

#### (3) Exit the W83627EHG config Mode

The exit key is provided to select configuration ports (2Eh/2Fh) of the next step.

|                                                    |                                   | Address Port | Data Port |  |  |
|----------------------------------------------------|-----------------------------------|--------------|-----------|--|--|
| 0aah:                                              |                                   | 2Eh          | 2Fh       |  |  |
| WatchDog Timer Register I (Index=F5h, Default=00h) |                                   |              |           |  |  |
| CRF5 (PLED mode register. Default 0 x 00)          |                                   |              |           |  |  |
| Bit 7-6                                            | Bit 7-6 : select PLED mode        |              |           |  |  |
| = 00 Power LED pin is tri-stated.                  |                                   |              |           |  |  |
|                                                    | = 01 Power LED pin is drived low. |              |           |  |  |
|                                                    |                                   |              |           |  |  |

Appendix A Programming the Watchdog Timer A-3

| Full-size SBC |                                                                           | F S B - 9 4 5 G                                   |  |  |
|---------------|---------------------------------------------------------------------------|---------------------------------------------------|--|--|
|               | = 10 Power LED pin is a 1Hz toggle pulse<br>with 50 duty cycle.           |                                                   |  |  |
|               |                                                                           | er LED pin is a 1/4Hz toggle pulse<br>luty cycle. |  |  |
| Bit 5-4       | : Reserved                                                                | l                                                 |  |  |
| Bit 3         | : select WDTO count mode.                                                 |                                                   |  |  |
|               | = 0 seco                                                                  | nd                                                |  |  |
|               | = 1 minu                                                                  | ite                                               |  |  |
| Bit 2         | : Enable the rising edge of keyboard Reset (P20) to force Time-out event. |                                                   |  |  |
|               | = 0 Disable                                                               |                                                   |  |  |
|               | = 1 Enable                                                                |                                                   |  |  |
| Bit 1-0       | : Reserved                                                                |                                                   |  |  |
|               |                                                                           |                                                   |  |  |

#### WatchDog Timer Register II (Index=F6h, Default=00h)

| Bit 7-0 | = 0 x 00 Time-out Disable          |
|---------|------------------------------------|
|         | = 0 x 01 Time-out occurs after 1   |
|         | second/minute                      |
|         | = 0 x 02 Time-out occurs after 2   |
|         | second/minutes                     |
|         | = 0 x 03 Time-out occurs after 3   |
|         | second/minutes                     |
|         |                                    |
|         | = 0 x FF Time-out occurs after 255 |
|         | second/minutes                     |
|         |                                    |

#### WatchDog Timer Register III (Index=F7h, Default=00h)

| Bit 7   | : Mouse interrupt reset Enable or Disable |                                                      |  |  |  |  |
|---------|-------------------------------------------|------------------------------------------------------|--|--|--|--|
|         | = 1                                       | Watchdog Timer is reset upon a Mouse interrupt       |  |  |  |  |
|         | = 0                                       | Watchdog Timer is not affected by<br>Mouse interrupt |  |  |  |  |
| Bit 6   | : Ke<br>Disa                              | eyboard interrupt reset Enable or ble                |  |  |  |  |
|         | = 1                                       | Watchdog Timer is reset upon a                       |  |  |  |  |
|         |                                           | Keyboard interrupt                                   |  |  |  |  |
|         | = 0                                       | Watchdog Timer is not affected by                    |  |  |  |  |
|         |                                           | Keyboard interrupt                                   |  |  |  |  |
| Bit 5   | : For                                     | ce Watchdog Timer Time-out. Write                    |  |  |  |  |
|         | Onl                                       | у                                                    |  |  |  |  |
|         | = 1                                       | Force Watchdog Timer time-out                        |  |  |  |  |
|         |                                           | event: this bit is self-clearing                     |  |  |  |  |
| Bit 4   | : Wa                                      | tchdog Timer Status. R/W                             |  |  |  |  |
|         | = 1                                       | Watchdog Timer time-out occurred                     |  |  |  |  |
|         | = 0                                       | Watchdog Timer counting                              |  |  |  |  |
| Bit 3-0 | : The                                     | ese bits select IRQ resource for                     |  |  |  |  |
|         | Wato                                      | chdog. Setting of 2 selects SMI.                     |  |  |  |  |

#### A.2 W83627EHG Watchdog Timer Initial Program

Example: Setting 10 sec. as Watchdog timeout interval

| Mov dx,2eh                              | ;Enter W83627EHG config mode            |
|-----------------------------------------|-----------------------------------------|
| Mov al,87h                              | (out 87h to 2eh twice)                  |
| Out dx,al                               |                                         |
| Out dx,al                               |                                         |
| ;////////////////////////////////////// | /////////////////////////////////////// |
| Mov al,07h                              |                                         |
| Out dx,al                               |                                         |
| Inc dx                                  |                                         |
| Mov al,08h                              | ;Select Logical Device 8 (GPIO Port     |
| 2)                                      |                                         |
| Out dx,al                               |                                         |
| ;////////////////////////////////////// | ,,,,,,,,,,,,,,,,,,,,,,,,,,,,,,,,,,,,,,, |
| Dec dx                                  |                                         |
| Mov al,30h                              | ;CR30 (GP20~GP27)                       |
| Out dx,al                               |                                         |
| Inc dx                                  |                                         |
| Mov al,01h                              | ;Activate GPIO2                         |
| Out dx,al                               |                                         |

Appendix A Programming the Watchdog Timer A-6

| Full-size S |
|-------------|
|-------------|

Dec dx :CRF5 (PLED mode register) Mov al.0f5h Out dx,al Inc dx In al.dx And al,not 08h ;Set second as counting unit Out dx,al Dec dx Mov al.0f6h : CRF6 Out dx,al Inc dx Mov al.10 :Set timeout interval as 10 sec. Out dx,al Dec dx ;Exit W83627EHG config mode (out 0aah to 2eh once) Mov al,0aah Out dx,al  Full-size SBC

# Appendix B

## I/O Information

#### F S B - 9 4 5 G

#### B.1 I/O Address Map

| ********* | t/output (IO)<br>00000000 - 0000000F1        | Direct memory access controller                                           |
|-----------|----------------------------------------------|---------------------------------------------------------------------------|
|           | 00000010 - 0000001F]                         |                                                                           |
|           |                                              | Programmable interrupt controller                                         |
|           | 00000022 - 0000003F]                         |                                                                           |
|           | 00000040 - 00000043]                         |                                                                           |
|           | 00000044 - 00000047]                         |                                                                           |
|           | 0000004C - 0000006F]                         |                                                                           |
|           |                                              | PC/AT PS/2 Keyboard (84-Key)                                              |
|           | 00000061 - 00000061]                         |                                                                           |
|           |                                              | PC/AT PS/2 Keyboard (84-Key)                                              |
|           |                                              | System CMOS/real time clock                                               |
|           | 00000072 - 0000007F]                         |                                                                           |
|           |                                              | Direct memory access controller                                           |
|           |                                              | Direct memory access controller                                           |
|           |                                              | Direct memory access controller                                           |
|           |                                              | Direct memory access controller                                           |
|           | 00000090 - 00000091]                         |                                                                           |
|           | 00000093 - 0000009F]                         |                                                                           |
|           |                                              | Programmable interrupt controller                                         |
|           | 000000A0 - 000000A1]<br>000000A2 - 000000BF] |                                                                           |
|           |                                              | Direct memory access controller                                           |
|           | 000000D0 - 000000EF]                         |                                                                           |
|           |                                              | Numeric data processor                                                    |
|           | 00000100 - 00000CF7]                         |                                                                           |
|           | 000001F0 - 000001F7]                         |                                                                           |
|           |                                              | ISAPNP Read Data Port                                                     |
|           |                                              | ISAPNP Read Data Port                                                     |
| . 😚 n     | 00000279 00000279]                           | Communications Port (COM2)                                                |
|           | 00000378 - 0000037F]                         |                                                                           |
|           |                                              | Intel(R) 82945G Express Chipset Family                                    |
|           |                                              | Intel(R) 82945G Express Chipset Family                                    |
|           | 아이는 영상 아이는 영상에 가지 않는 것이 아이는 것이 같아요.          | Standard floppy disk controller                                           |
|           | 000003F6 - 000003F6]                         |                                                                           |
|           | 아파는 정말 아파님께 같은 그 것 아파는 정말 감정했다.              | Standard floppy disk controller                                           |
|           |                                              | Communications Port (COM1)                                                |
|           |                                              | Intel(R) 82801G (ICH7 Family) SMBus Controller - 27DA                     |
|           | 00000778 - 0000077B]                         |                                                                           |
|           |                                              | ISAPNP Read Data Port                                                     |
|           | 00000D00 - 0000FFFF]                         |                                                                           |
|           |                                              | Intel(R) 82801G (ICH7 Family) PCI Express Root Port - 27D0                |
|           |                                              | Intel(R) 82801G (ICH7 Family) PCI Express Root Port - 27D2                |
|           |                                              | Intel(R) 82574L Gigabit Network Connection                                |
|           |                                              | Intel(R) 82801GB/GR/GH (ICH7 Family) Serial ATA Storage Controller - 27C0 |
|           | 아파는 영영에 가지 않는 그 것 위치를 전망하지 않았다.              | Intel(R) 82801GB/GR/GH (ICH7 Family) Serial ATA Storage Controller - 27C0 |
| -61       | -<br>0000F700 - 0000F707]                    | Intel(R) 82801GB/GR/GH (ICH7 Family) Serial ATA Storage Controller - 27C0 |
|           | 아이는 영영 이 아이에게 한 것이는 것을 이 것을 수 있다.            | Intel(R) 82801GB/GR/GH (ICH7 Family) Serial ATA Storage Controller - 27C0 |
| a         | 0000F900 - 0000F907]                         | Intel(R) 82801GB/GR/GH (ICH7 Family) Serial ATA Storage Controller - 27C0 |
| ai        | 0000FA00 - 0000FA0F1                         | Intel(R) 82801G (ICH7 Family) Ultra ATA Storage Controllers - 27DF        |
| ÷ [0      | 0000FB00 - 0000FB1F]                         | Intel(R) 82801G (ICH7 Family) USB Universal Host Controller - 27CB        |
| ÷ [0      | 0000FC00 - 0000FC1F]                         | Intel(R) 82801G (ICH7 Family) USB Universal Host Controller - 27CA        |
| ي چې ا    | 0000FD00 - 0000FD1F]                         | Intel(R) 82801G (ICH7 Family) USB Universal Host Controller - 27C9        |
| ÷ [0      | 0000FE00 - 0000FE1F]                         | Intel(R) 82801G (ICH7 Family) USB Universal Host Controller - 27C8        |
| - 🗐 [ſ    | 0000FF00 - 0000FF07]                         | Intel(R) 82945G Express Chipset Family                                    |

Appendix B I/O Information B-2

#### F S B - 9 4 5 G

### B.2 1<sup>st</sup> MB Memory Address Map

| Hemory                                                                                     |
|--------------------------------------------------------------------------------------------|
| [00000000 - 0009FFFF] System board                                                         |
| [0009F000 - 000BFFFF] PCI bus                                                              |
| 000A0000 - 000BFFFF] Intel(R) 82945G Express Chipset Family                                |
| [000CAC00 - 000CBFFF] Motherboard resources                                                |
| 💭 🙀 [000CAC00 - 000EEFFF] PCI bus                                                          |
| 000E0000 - 000EFFFF] Motherboard resources                                                 |
| 🔤 🙀 [000F0000 - 000F3FFF] Motherboard resources                                            |
| 🔤 🙀 [000F4000 - 000F7FFF] Motherboard resources                                            |
| 🔤 [000F8000 - 000FFFFF] Motherboard resources                                              |
|                                                                                            |
| 🔤 😨 [3F700000 - DFFFFFF] PCI bus                                                           |
| - 👮 [D0000000 - DFFFFFF] Intel(R) 82945G Express Chipset Family                            |
|                                                                                            |
|                                                                                            |
|                                                                                            |
|                                                                                            |
| [FDDC0000 - FDDDFFFF] Intel(R) 82574L Gigabit Network Connection                           |
| [FDDFC000 - FDDFFFFF] Intel(R) 82574L Gigabit Network Connection                           |
|                                                                                            |
|                                                                                            |
|                                                                                            |
| 🕰 [FDFFF000 - FDFFF3FF] Intel(R) 82801G (ICH7 Family) USB2 Enhanced Host Controller - 27CC |
|                                                                                            |
|                                                                                            |
| FFB00000 - FFB7FFFF] System board                                                          |
|                                                                                            |
| 🔤 😼 [FFF00000 - FFFFFFF] System board                                                      |

#### **B.3 IRQ Mapping Chart**

| 😑 🧰 Interrupt rec  | uest (IRQ)                                                                  |
|--------------------|-----------------------------------------------------------------------------|
| — 🧕 (ISA) 0        | System timer                                                                |
| —🝉 (ISA) 1         | PC/AT P5/2 Keyboard (84-Key)                                                |
| — 🍠 (ISA) 3        | Communications Port (COM2)                                                  |
| — 🍠 (ISA) 4        | Communications Port (COM1)                                                  |
| - 🔂 (ISA) 6        | Standard floppy disk controller                                             |
| — 🧕 (ISA) 8        | System CMOS/real time clock                                                 |
| — 🐚 (ISA) 12       | Microsoft PS/2 Mouse                                                        |
| — 🧕 (ISA) 13       | Numeric data processor                                                      |
|                    | Primary IDE Channel                                                         |
| — 🧕 (PCI) 8        | Intel(R) 82945G Express Chipset Family                                      |
| — 🪽 (PCI) 112      | 2 Intel(R) 82801G (ICH7 Family) PCI Express Root Port - 27D0                |
| — 🧕 (PCI) 113      | 3 Intel(R) 82801G (ICH7 Family) PCI Express Root Port - 27D2                |
| ାର୍କ୍ସ୍କ (PCI) 116 | 5 Intel(R) 82801G (ICH7 Family) USB Universal Host Controller - 27C8        |
| 🔫 (PCI) 116        | 5 Intel(R) 82801G (ICH7 Family) USB2 Enhanced Host Controller - 27CC        |
| 🔫 (PCI) 117        | 7 Intel(R) 82801G (ICH7 Family) USB Universal Host Controller - 27C9        |
| 🔫 (PCI) 118        | 3 Intel(R) 82801G (ICH7 Family) USB Universal Host Controller - 27CA        |
| 🔫 (PCI) 119        | Intel(R) 82801G (ICH7 Family) USB Universal Host Controller - 27CB          |
| — 🧕 (PCI) 129      | 5 Intel(R) 82801G (ICH7 Family) SMBus Controller - 27DA                     |
|                    | 5 Intel(R) 82801GB/GR/GH (ICH7 Family) Serial ATA Storage Controller - 27C0 |
| 🔤 🔛 (PCI) 128      | 3 Intel(R) 82574L Gigabit Network Connection                                |

#### **B.4 DMA Channel Assignments**

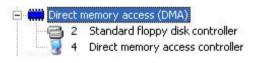

Half-size SBC

F S B - 9 4 5 G

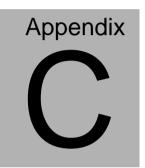

## **Mating Connector**

#### C.1 List of Mating Connectors and Cables

The table notes mating connectors and available cables.

| Connector<br>Label | Function                      | Mating Connector       |                                        | Available<br>Cable            | Cable P/N  |
|--------------------|-------------------------------|------------------------|----------------------------------------|-------------------------------|------------|
|                    |                               | Vendor                 | Model no                               |                               |            |
| IDE1               | IDE<br>Connector              | Catch<br>Electronics   |                                        | IDE Cable                     | 1701400453 |
| SATA1              | SATA<br>Connector             | TECHBEST               | 161S01-025A                            | SATA<br>Cable                 | 1709070800 |
| SATA2              | SATA<br>Connector             | TECHBEST               | 161S01-025A                            | SATA<br>Cable                 | 1709070800 |
| SATA3              | SATA<br>Connector             | TECHBEST               | 161S01-025A                            | SATA<br>Cable                 | 1709070800 |
| SATA4              | SATA<br>Connector             | TECHBEST               | 161S01-025A                            | SATA<br>Cable                 | 1709070800 |
| FDD1               | Floppy<br>Connector           | Catch<br>Electronics   | 1137-000-34SA                          | Floppy<br>Disk Drive<br>Cable | 1701340704 |
| LPT1               | Parallel<br>Port<br>Connector | Catch<br>Electronics   | 1147-000-26S                           | LPT Cable                     | 1701260307 |
| FP1                | Front<br>Panel<br>Connector   | JIH VEI<br>Electronics | 21B22564-XXS<br>10B-01G-6/3-V<br>XX    |                               | N/A        |
| FP2                | Front<br>Panel<br>Connector   | JIH VEI<br>Electronics | 21B22564-XXS<br>10B-01G-6/3-V<br>XX    |                               | N/A        |
| USB2               | USB Pin<br>Header             | JIH VEI<br>Electronics | 21B22050-XXS<br>10B-01G-4/2.8          | USB Cable                     | 1709100201 |
| USB3               | USB Pin<br>Header             | JIH VEI<br>Electronics | 21B22050-XXS<br>10B-01G-4/2.8          | USB Cable                     | 1709100201 |
| USB4               | USB Pin<br>Header             | JIH VEI<br>Electronics | 21B22050-XXS<br>10B-01G-4/2.8          | USB Cable                     | 1709100201 |
| CN2                | Audio Pin<br>Header           | JIH VEI<br>Electronics | 21N22050-10S1<br>0B-01G-4/2.8-V<br>1-G |                               | N/A        |

#### Half-size SBC

#### F S B - 9 4 5 G

| ATX1      |                                   | Catch<br>Electronics   | 1121-700-04S                  |                      | N/A        |
|-----------|-----------------------------------|------------------------|-------------------------------|----------------------|------------|
| FAN1      | FAN<br>Connector                  | Catch<br>Electronics   | 1190-700-042                  |                      | N/A        |
| USB1      | USB<br>Connector                  | HO-BASE                | KS-001V-ANW                   |                      | N/A        |
| LAN1(-VE) | Ethernet<br>Connector             | BOTHHAND               | LU1T516-43 LF                 |                      | N/A        |
| LAN1(-G2) | Ethernet<br>Connector             |                        | LA1T109D-D43<br>LF            |                      | N/A        |
| LAN2(-G2) | Ethernet<br>Connector             | BOTHHAND               | LA1T109D-D43<br>LF            |                      | N/A        |
| IR1       | IrDA<br>Connector                 | JIH VEI<br>Electronics | 21B12050-XXS<br>10B-01G-4/2.8 |                      | N/A        |
| CN4       | Mini-Din<br>PS/2<br>Connector     | CONTEK                 | MAN3061F1G4<br>01             | KB/MS<br>Cable       | 1700060192 |
| CN5       | KB Pin<br>Header                  | HO-BASE                | 2503-WS-5                     |                      | N/A        |
| COM1      | Serial Port<br>Box<br>Header      | Catch<br>Electronics   | 1147-000-10S                  | Serial Port<br>Cable | 1701260307 |
| COM2      | Serial Port<br>Box<br>Header      | Catch<br>Electronics   | 1147-000-10S                  | Serial Port<br>Cable | 1701100305 |
| VGA1      | CRT<br>Display<br>Connector       | Catch<br>Electronics   | 3125-000-15SB                 |                      | N/A        |
| CN1       | ATX Power<br>Connector<br>with BP | Catch<br>Electronics   | 1191-700-03S                  |                      | 1703030501 |